**002e9988-1**

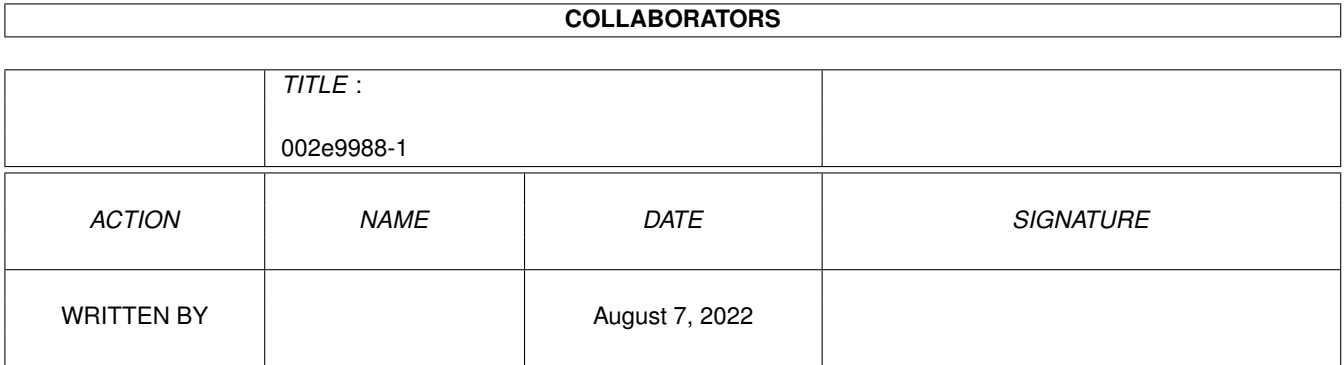

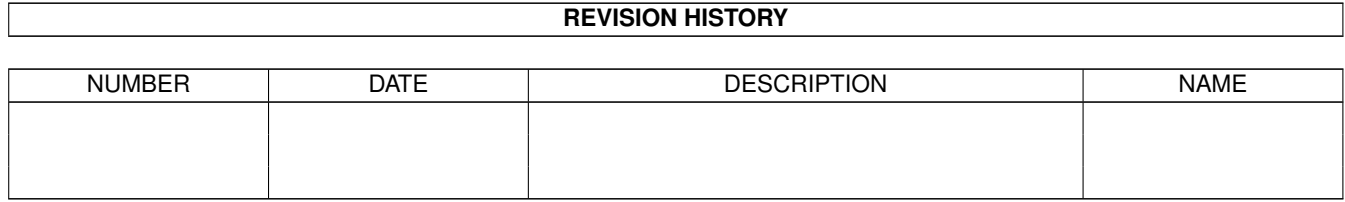

# **Contents**

#### 1 002e9988-1

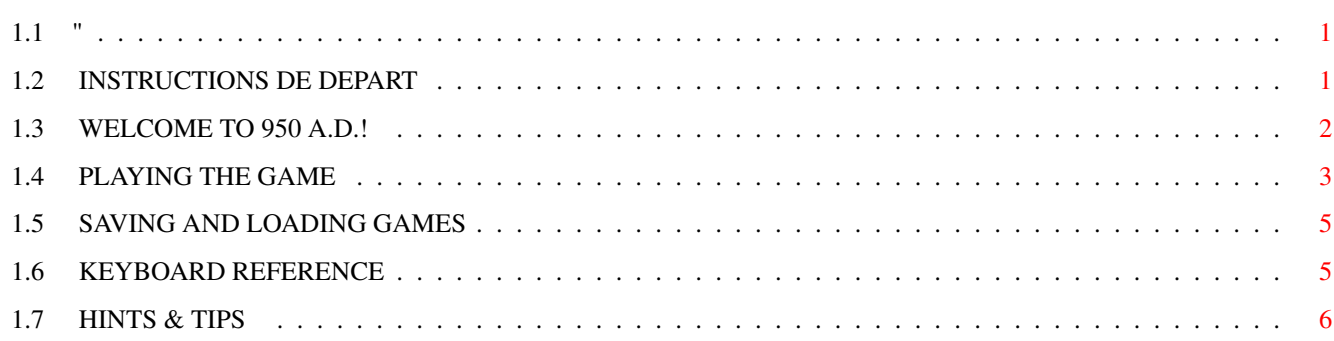

 $\mathbf{1}$ 

## <span id="page-3-0"></span>**Chapter 1**

## **002e9988-1**

<span id="page-3-1"></span>**1.1 "**

#### OLAF LONGHAIR VA A L'EST

Demo version 2

~INSTRUCTIONS DE DEPART

~BIENVENUE EN L'AN 950!

 $~\sim$ JOUER AU JEU~~~ ~~~

 $~\sim$ SAUVER ET CHARGER  $~\sim\sim\sim$ 

~TOUCHES DU CLAVIER ~~~

 $~\verb|~TRUCS$  ET ASTUCES $~\sim~\sim~\sim~\sim~$ Encore un autre produit incroyable de Performance Software

© 1996 Per Thulin

## <span id="page-3-2"></span>**1.2 INSTRUCTIONS DE DEPART**

INSTRUCTIONS DE DEPART

Ce que le jeu necessite

Le jeu necessite 2MB de RAM.

Les tests ont marchés sur ECS (A600) et AGA (A1200) avec le Workbench 2.05 et 3.0, avec et sans accelerateur et fast RAM. Je ne garantie pas qu'il fonctionnera bien avec des vieilles versions du Workbench.

Recommandé: Un A1200 ou mieux - Sur de vieilles machines, c'est plus lent

Bien sur c'est nettement mieux d'avoir un disque dur :-)

Utilisateurs de disquettes:

- 1. Lancez (=bootez) le Workbench.
- 2. Ayez une disquette, vierge formaté prete pour sauvegarder
- 3. Inserez la disquette A. Double-clickez sur l'icone disque, puis sur l'icone GRAAL\_2 pour charger le jeu.

Utilisateurs de Disque Dur:

- 1. Copiez tous les fichiers dans le même tiroir du disque dur. Verifiez que le tiroir FONTS: sur le disk A soit copié proprement. Ne vous inquietez pas si des fichiers sont en double, c'est pour eviter le changement frequent de disks
- 2. Ouvrez le tiroir du disque dur et cliquez sur GRAAL\_2 pour lancer le jeu.
- 3. Les sauvegardes seront dans le meme tiroir.

NOTE! Bug connu !!!

Bien, ve n'est pas un gros bug - plutot qqc d'enervant, en fait. Sur certaine machines vous ne pouvez utiliser un son de warning dans les Prefs du WB. En general, les programmes compilés en AMOS Pro, n'arretent pas de le jouer.

La solution est simple - Coupez le son dans les Prefs.

Trouble-shooting

Olaf a été testé avec differents peripheriques sans problemes.

Si jamais unprobleme persistait essayez de

- \* Re-bootez! Olaf est plus heureux sur une machine 'propre'
- \* Enlevez les commoditées qui pourrait être genantes: Screen blankers, mouse blankers, horloges, application launchers...
- \* Eteignez les extensions hardware: carte acceleratrices, PCMCIA, etc.

## <span id="page-4-0"></span>**1.3 WELCOME TO 950 A.D.!**

WELCOME TO 950 A.D.!

The Vikings were a truly adventurous breed. So what could be more natural than casting a Viking as the big hero of a computer adventure? Nothing. And so we did!

Our hero is Olaf Longhair - a rather short and rather fat Viking from just outside the town of Birka in the Baltic Sea. Like many fellow countrymen, he has steered his longship eastwards on the Russian rivers to find fame and fortune in the Middle East.

However, as our story opens, Olaf finds himself alone in the town of Constantinople (Miklagård to the Vikings). The ultimate goal of the completed adventure is to find your way back to Sweden. The aim of the game in the demo is simply to find out where to go from Constantinople and then find some way to do so!

If you have played any of the now classic adventures, such as the Indy games or Monkey Island, you should soon come to grips with how the game works.

### <span id="page-5-0"></span>**1.4 PLAYING THE GAME**

PLAYING THE GAME

The Basics

The screen is normally divided into two main parts: The upper part is the scene area, and the lower part is the command area. (During some scenes, the command area is not shown, and you just click in the scene area to make things happen.)

You guide Olaf through the game world by giving him commands. Commands are constructed by combining one of the nine available verbs, shown in the command area, with one or two objects. Objects are found in the inventory (to the right of the command verbs in the scene area) and in the scene area - whenever you move the mouse cursor over an object in the scene area, its name appears above the cursor.

By clicking a verb or an object with the left mouse button, you "transfer" it to the sentence box at the very top of the command area. You may click the verbs and objects in any order. If a certain verb and object combination requires that you select a second object on which to operate, a preposition (connecting word) is shown in the command area, and the game does not try to act on the sentence until a second object has been clicked. For example, if you click the verb "USE" and then the object "SMALL KNIFE" (which is in the inventory from the very start of the game), the sentence box read "USE SMALL KNIFE ON" and waits for you to click on the object on which to use the small knife.

When a sentence is complete, it is highlighted, and the mouse cursor temporarily disappears while the system acts on the command. When it is time for you to take control again, the sentence is erased, and the cursor re-appears.

Note 1: When there are more objects in the inventory than can be displayed at the same time, arrows appear next to the inventory list. It can be scrolled up or down by clicking on the arrows with the left mouse button.

Note 2: The verb buttons are also mapped to the numeric keypad  $(1-9)$ , and the diskette icon is mapped to key 0 on the keypad.

#### Walking about

If you wish to move Olaf to another place in the room, point to the desired spot with the cursor and click the right mouse button. Olaf walks to the closest possible point.

Some locations are so big you can't see all of them at the same time. If you make Olaf walk close to the edge of the screen, the "camera" will automatically follow him, revealing more of the background scenery (if there is any).

#### Making an Exit

Apart from the objects in the scene area, there are also one or more exits from each location ("room") in the game. When you move the cursor over an exit, a text appears above the cursor specifying where it leads. (The colour of the exit names are not the same as for the object names, so it is easy to tell them apart.)

Just click with the left mouse button on an exit to make Olaf use it.

#### Talking with people

You will spend lots of time talking with other people you encounter in the game. Usually, a conversation is started by using the command "TALK TO object" (where the object would normally be a person:-) . Sometimes, another command or walking into a particular spot also makes you engage in a conversation.

Talking with people is easy: The ordinary command area disappears and is replaced with a dialogue area, where all lines available to Olaf are shown.

Click the left mouse button on a line, watch Olaf speak it, and await the response. Usually, each time you get a response, the set of available lines changes. If there are more than four alternatives available, arrows appear next to the list of lines. The list can then be scrolled by clicking the arrows with the left mouse button.

#### Cutscenes

At some stages, the game goes into a fully automatic mode requiring no input from you. You will be treated to short animated scenes telling part of the story and setting the scene for things to come. Such scenes are called cutscenes. During most of them, a movie camera icon is shown instead of the nine command verbs in the command area. Sometimes, the command area disappears completely, making the display more "movie-like".

When you have played a certain part of the game a couple of times, you may wish to skip these cutscenes, since they are always the same. In most cases, you can do this by pressing the [Esc] key. Some cutscenes actually consist of a number of consecutive cutscenes, som you may have to press [Esc] several times to skip to the part you wish to go to.

## <span id="page-7-0"></span>**1.5 SAVING AND LOADING GAMES**

SAVING, LOADING AND QUITTING

If you are running from diskettes, make sure you have a blank, formatted diskette ready to use for saved games.

When in normal command mode, click the Diskette icon in the command area. After a short while, the save/load/quit/score screen appears. If you are in the middle of a dialogue, or the command area is hidden, press the keypad [0] key to call up the screen instead. (Note that this may take a while, and the only indication that you have called it in this case is that the mouse cursor has gone away!)

There are six numbered "slots" where games can be saved. These are shown on the right hand side of the picture. Any slots currently occupied by saved games are shown with embossed numbers. If you click on an occupied slot, both the load and the save button lights up. If you click a vacant slot, only the save button lights up.

Use the "Back" button to go back to the previous location.

M Turns music and sound effects off or on

Use the "Quit" button to quit the game. A requester appears, asking you to confirm the action. You must enter "y" and press Enter for the quit command to take effect.

## <span id="page-7-1"></span>**1.6 KEYBOARD REFERENCE**

KEYBOARD REFERENCE

Keys

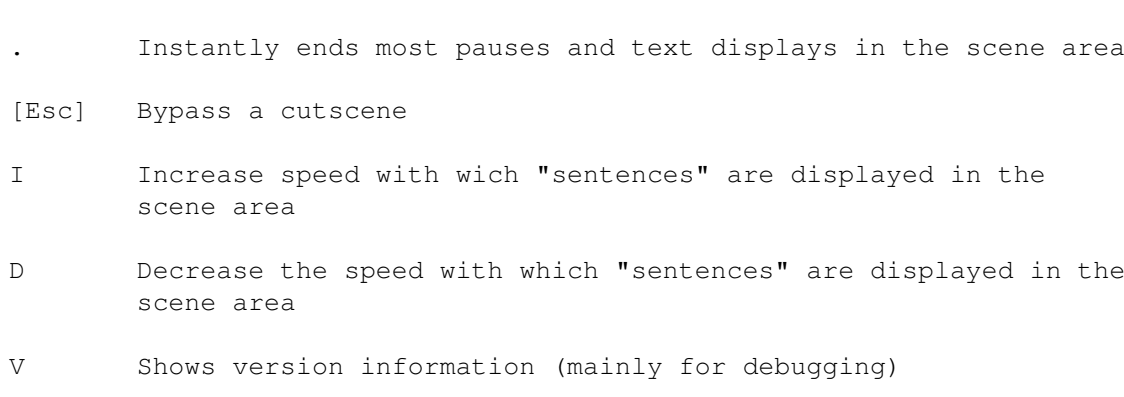

F Shows free memory information (mainly for debugging) Q Quit the game space Pauses the game. Any key continues. 1-9 The nine player commands ("Pick up" -- "Look at") 0 Shortcut to save/load/score/quit screen (diskette icon) THE MOUSE Left button Select an object, exit or dialogue line Right button Gives a "quick command" when pointing to an object. This command is normally "look at" for ordinary objects, and "talk to" for human characters.

> During pauses and sentence display, the button can be used instead for the full stop (.) key.

### <span id="page-8-0"></span>**1.7 HINTS & TIPS**

HINTS AND TIPS

- \* To skip the introductory scene, you must press the Esc key three times:
	- When the Performance logo screen appears.
	- When the scene inside Olaf's house appears.
	- When the bar in Constantinople appears.
- \* Pick up everything you can get your hand on. Sooner or later, chances are you will need it.
- \* You must often talk to the same character several times to get all the information available. Things you observe or other conversations

may give you new dialogue alternatives when talking to others.

- \* When you get stuck, try to think about all the objects you have and have seen, and think about new ways to combine them. Search through all accessible locations again to see if you have missed any objects.
- \* Look at everything closely. Close examination often reveal astonishing things, and may also give you additional material for dialogues with other characters.
- \* It is very hard to get Olaf killed. Don't be afraid to experiment!